# **Office Password Cracking with John**

**(Recover Word, Excel, PowerPoint Passwords)**

**John The Ripper (JTR) is one of the most popular password cracking tools available in most Penetration testing Linux distributions like Kali Linux, Parrot OS, etc. The tool has a user-friendly command-line interface and the ability to detect most password hash types. This lesson will dive into John the Ripper, show you how it works, and explain why you need it for security testing**

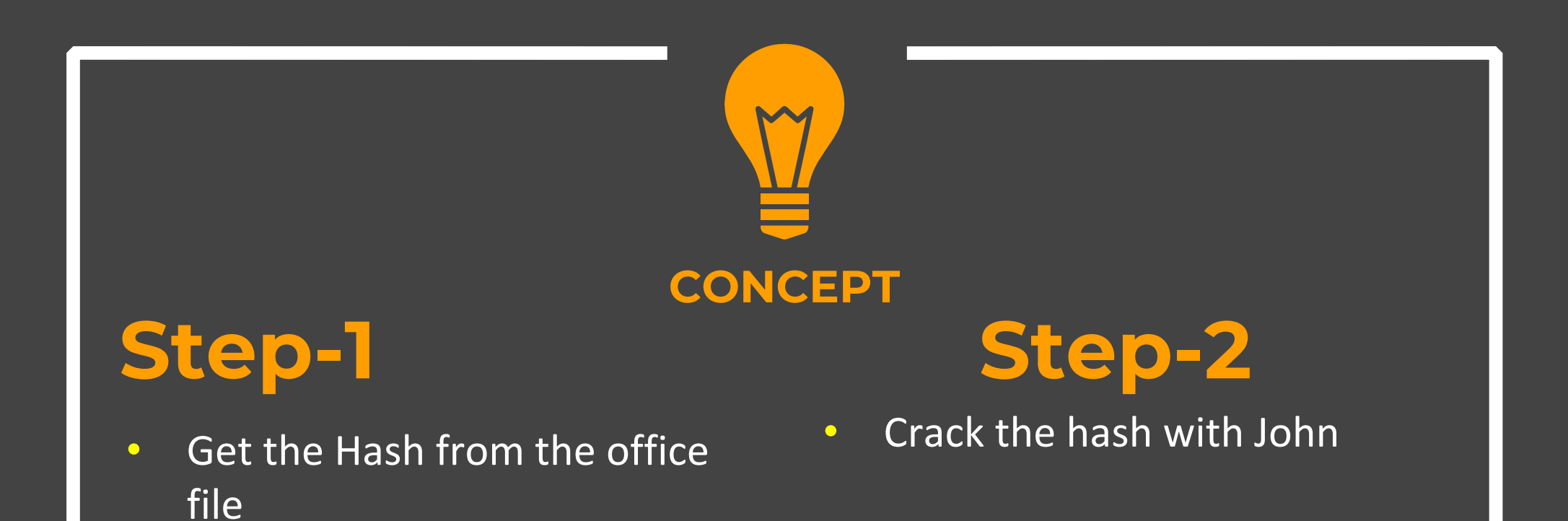

◆ Prepare a password protected word file

Save the word file in Windows, Go to general options and give the password

◆ Copy the file from Windows machine to Kali

You can directly copy files to Vmware machine or you can use USB to transfer the file

Get the hash of the document with following command

office2john crackme2.docx > hash2.txt

Here :

- ш Crackme2.docx is the password protected file
- $\blacksquare$  Hash2.txt is the txt file that will contain our hash that is required to be cracked

# **Step- 3** Get the hash of the document with following command office2john crackme2.docx > hash2.txt $(kali@kali)-[\sim]$ office2john crackme2.docx >hash2.txt

\* Now crack the password with following command

John hash2.txt

Here :

 Hash2.txt file is the file that contains our hash for the document file

By default it will first try with the single crack attack (check the combination of file names for passwords, then the default dictionary and then go for brute force)

#### \* Now crack the password with following command

#### John hash2.txt

-(kali⊕kali)-[~]  $-$ \$ iohn hash2.txt Using default input encoding: UTF-8 Loaded 1 password hash (Office, 2007/2010/2013 [SHA1 32/32 / SHA512 32/32 AES]) Cost 1 (MS Office version) is 2013 for all loaded hashes Cost 2 (iteration count) is 100000 for all loaded hashes Will run 2 OpenMP threads Proceeding with single, rules: Single

Almost done: Processing the remaining buffered candidate passwords, if any. Proceeding with wordlist:/usr/share/john/password.lst

 $123$ (crackme2.docx)

1g 0:00:09:56 DONE 2/3 (2022-08-18 19:47) 0.001675g/s 20.87p/s 20.87c/s 20.87C/s a1b2c3..123 Use the "--show" option to display all of the cracked passwords reliably Session completed.

\* To check the cracked password

John --show hash2.txt

 $-(kali@kali)-[$ ~] \$ john -- show hash2.txt crackme2.docx:123

1 password hash cracked, 0 left

## John Additional Attacks

## **Multi-Attack**

**Ex** To run john faster and use it with multiple processes

John hash2.txt ‐‐fork=3

Here :

 $\blacksquare$  fork=3 tells john that three processes be created for cracking passwords (Useful in multicore processor)

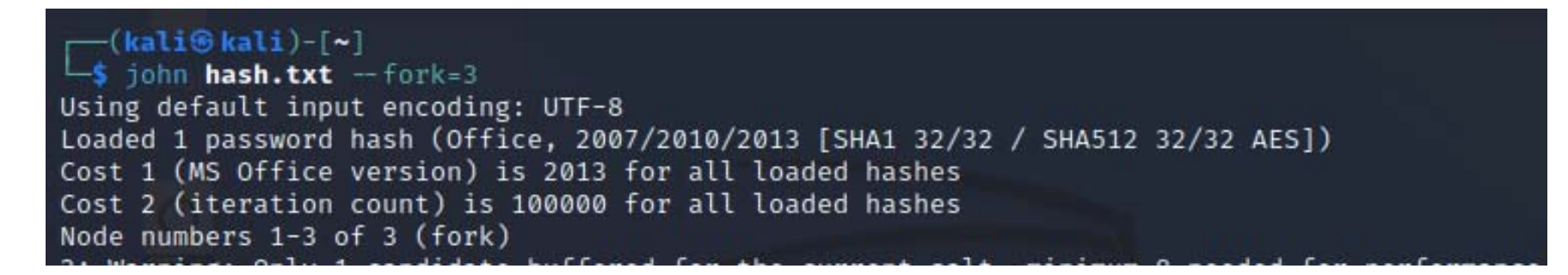

**Dictionary Attack**

#### ◆ Use only inbuilt dictionary file

### john ‐‐w hash2.txt (Will use inbuilt dictionary)

—(kali⊛kali)-[~]  $-$ \$ iohn  $-w$  hash2.txt Using default input encoding: UTF-8 Loaded 1 password hash (Office, 2007/2010/2013 [SHA1 32/32 / SHA512 32/32 AES]) Cost 1 (MS Office version) is 2013 for all loaded hashes Cost 2 (iteration count) is 100000 for all loaded hashes Will run 2 OpenMP threads Proceeding with wordlist:/usr/share/john/password.lst Press 'n' or Ctrl-C to abort almost any other key for status  $123$ (crackme2.docx) 1g 0:00:00:00 DONE (2022-08-18 20:10) 1.190g/s 23.80p/s 23.80c/s 23.80C/s a1b2c3..123 Use the "--show" option to display all of the cracked passwords reliably Session completed.

**Dictionary Attack**

#### To use rockyou dictionary, un compress the file

- $\blacktriangleright$ gunzip /usr/share/wordlists/rockyou.txt.gz
- $\blacktriangleright$ ls /usr/share/wordlists/

 $-($ kali $\circledast$ kali $)-$ [~] \$ gunzip /usr/share/wordlists/rockyou.txt.gz

 $-($ kali $\circledast$ kali $)-$ [~] ls /usr/share/wordlists/

dirb dirbuster fasttrack.txt fern-wifi metasploit nmap.lst rockyou.txt wfuzz

**Dictionary Attack**

To use the rockyou.txt dictionary file

john ‐w="/usr/share/wordlists/rockyou.txt" hash.txt

Here :

- --/usr/share/wordlists/rockyou.txt is the dictionary
- $\blacksquare$ Hash.txt is the hash, we are aiming to crack

To use the rockyou.txt dictionary file

john ‐w="/usr/share/wordlists/rockyou.txt" hash.txt

 $-($ kali $\circ$ kali $)-$ [~] -\$ john -w=/usr/share/wordlists/rockyou.txt hash.txt Using default input encoding: UTF-8 Loaded 1 password hash (Office, 2007/2010/2013 [SHA1 32/32 / SHA512 32/32 AES]) Cost 1 (MS Office version) is 2013 for all loaded hashes Cost 2 (iteration count) is 100000 for all loaded hashes Will run 2 OpenMP threads Press 'q' or Ctrl-C to abort, almost any other key for status (crackme.docx) 123456 1g 0:00:00:00 DONE (2022-08-18 19:58) 11.11g/s 22.22p/s 22.22c/s 22.22C/s 123456..12345 Use the "--show" option to display all of the cracked passwords reliably Session completed.

#### **Mask Attack**

**Exable 15 You know number of digits or type of password, you can use** the masking attack

### john --mask='?d?d?d' hash2.txt

Here :

- $\blacksquare$ ?d tells that there is a digit.
- ?d?d?d will check all combination of 3 digits
- You can specify ?l for lower case characters or ?u for upper case characters

**Mask Attack**

#### john --mask='?d?d?d' hash2.txt

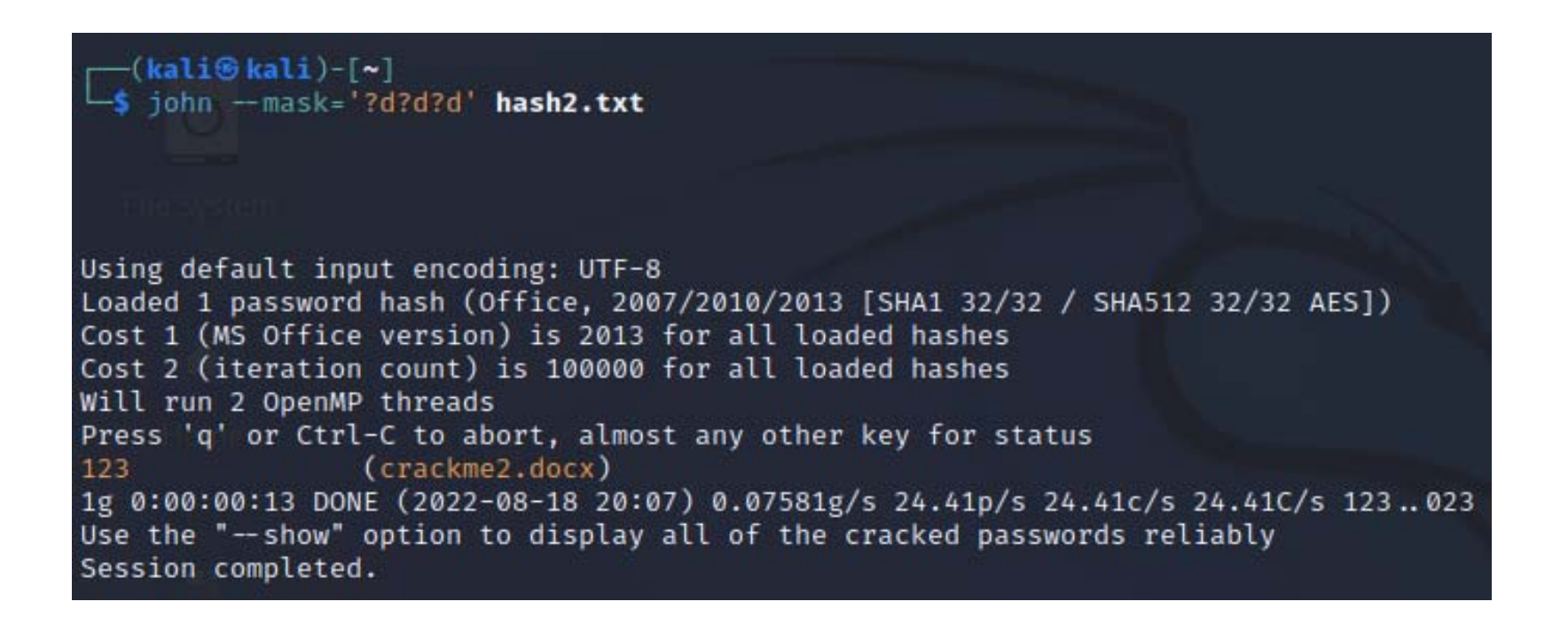

**Mask Attack**

\* To clear John cache to remove saved passwords

find ‐name "john.pot" Rm ./.john/john.pot

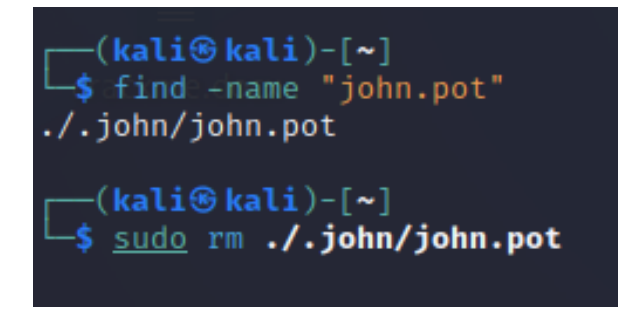

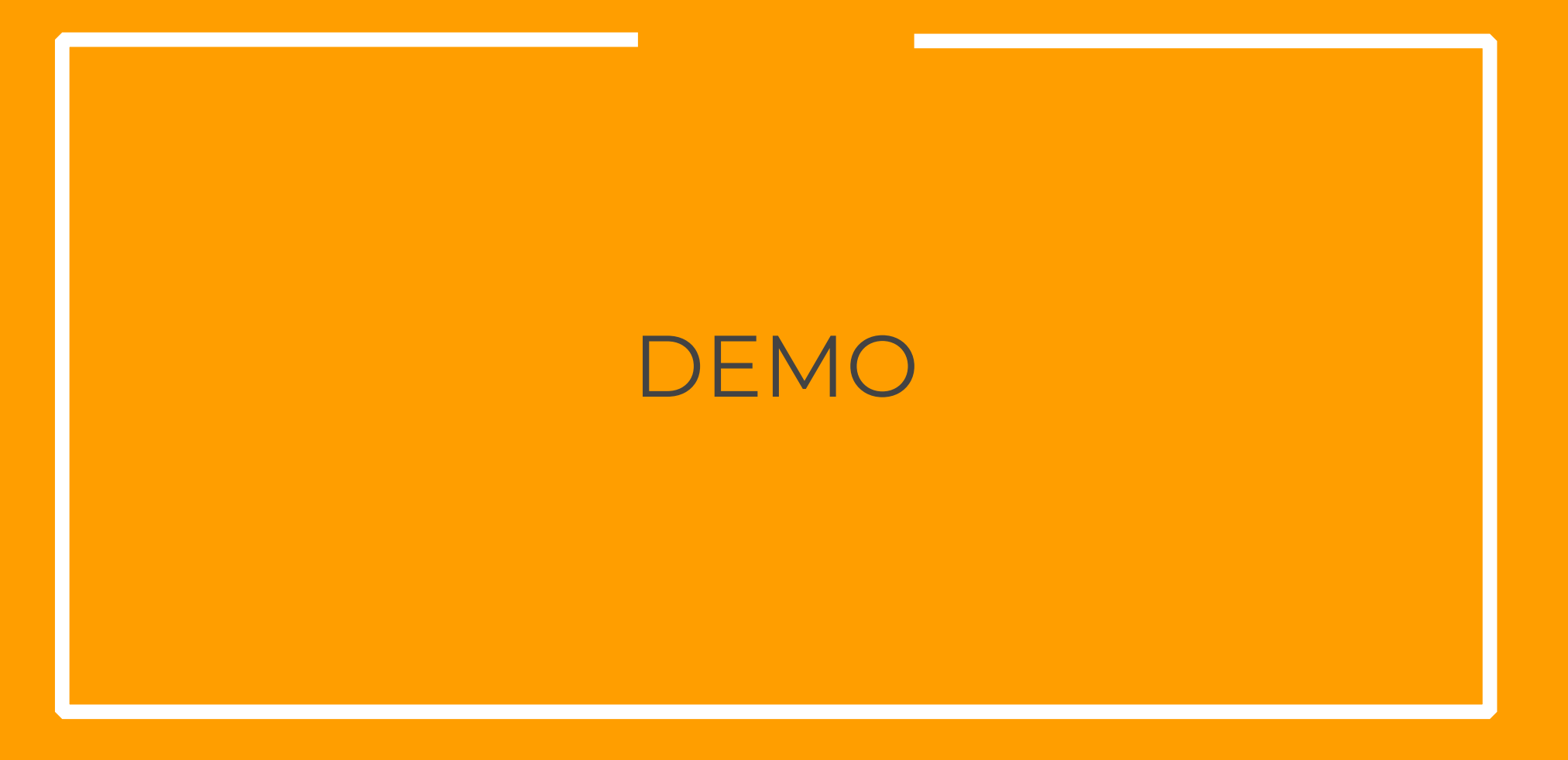

**Additional Resources**

**Best Alternate Word lists Collections.**

- **https://weakpass.com/**
- $\checkmark$  **https://github.com/danielmiessler/SecLists/tree/master/Pass words/WiFi-WPA**
- $\checkmark$ **https://labs.nettitude.com/blog/rocktastic/**
- **https://github.com/kennyn510/wpa2-wordlists**

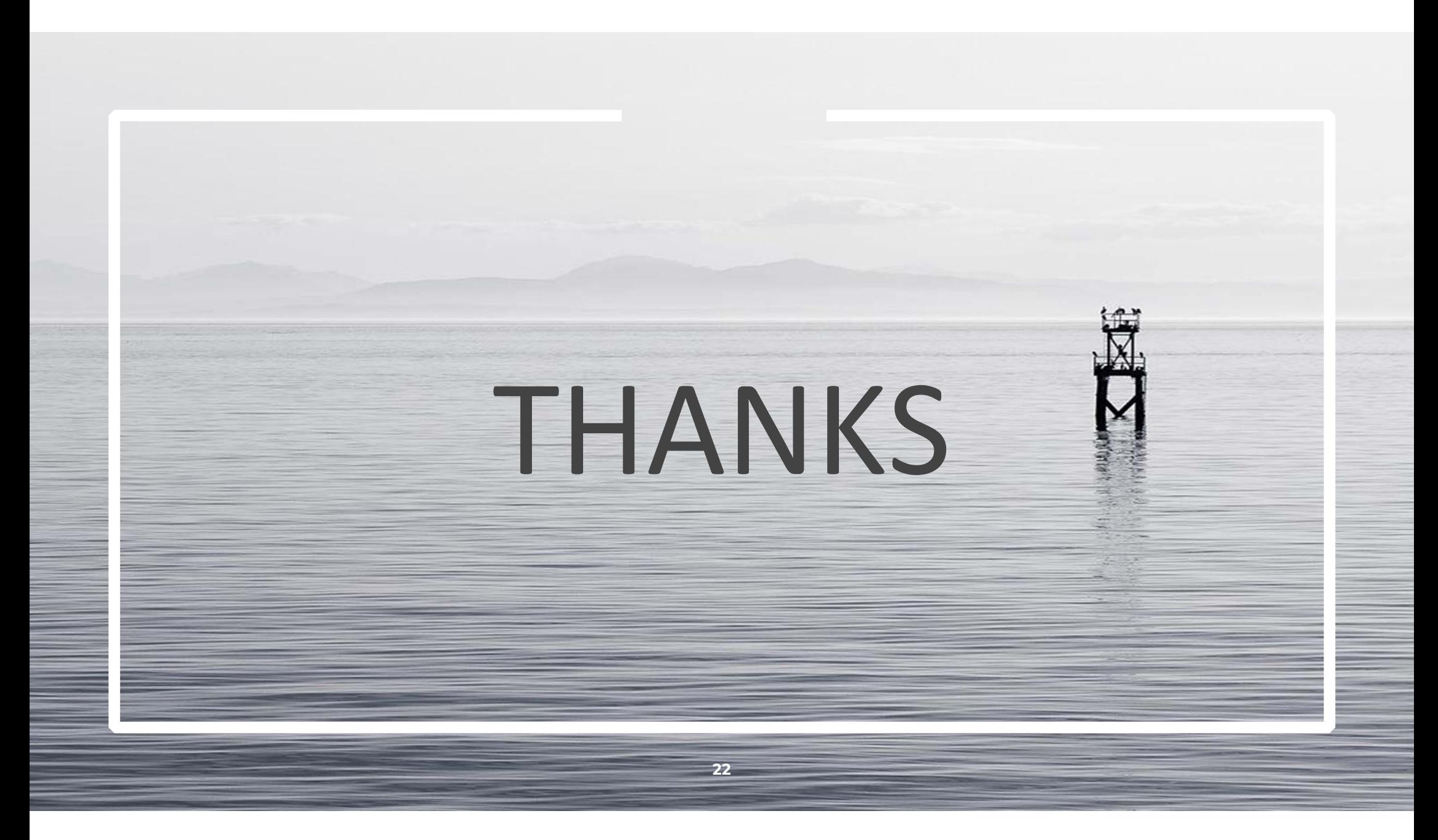